## **Table of Contents**

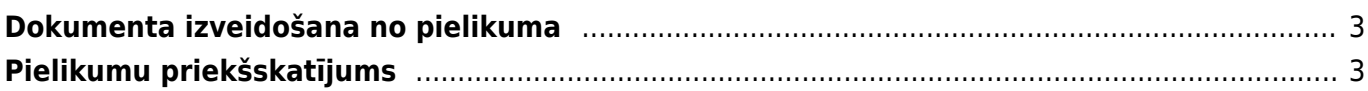

## <span id="page-2-0"></span>**Dokumenta izveidošana no pielikuma**

## [Lai no pielikuma \(attēla vai PDF formāta faila\) izveidotu dokumentu:](https://wiki.directo.ee/_media/lv/db_adrese.png)

1) Pielikums vispirms jānosūta uz uzņēmuma "Directo" datubāzi.

 Lai nosūtītu uz datubāzi pielikumus, tie jānosūta uz e-pasta adresi, kas veidota pēc šāda principa:

datubāzes nosaukums + @data.directo.ee.

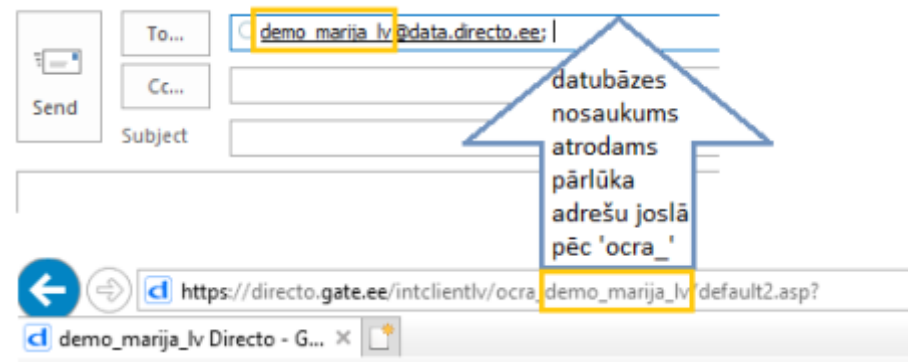

2) Pēc tam jāatver atskaite "Pielikumi". Atskaite atrodas galvenās izvēlnes kolonnā "SISTĒMA".

3) Lai redzētu sarakstu ar uz datubāzi nosūtītajiem pielikumiem, no kuriem nav izveidoti dokumenti, atskaitē pie laucina "Tips" jānorāda opcija "Nepiesaistītie pielikumi".

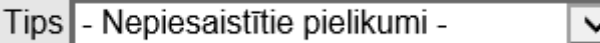

4) Jāatrod rindiņa, kurā ir pielikums, no kura jāizveido dokuments. No izvēlnes lodziņa jāizvēlas veidojamajam dokumentam atbilstošais tips.

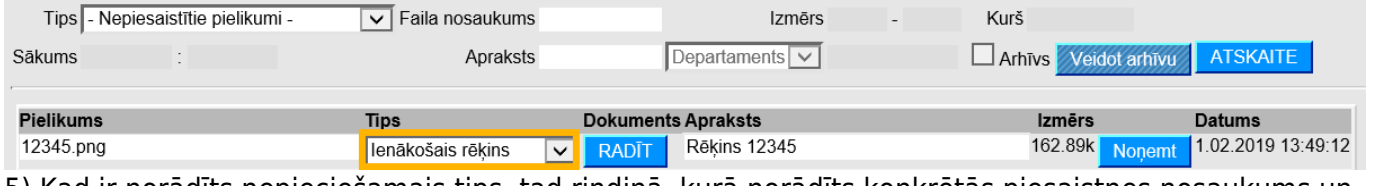

5) Kad ir norādīts nepieciešamais tips, tad rindiņā, kurā norādīts konkrētās piesaistnes nosaukums un izvēlētais dokumenta tips, ir jānospiež poga RADĪT.

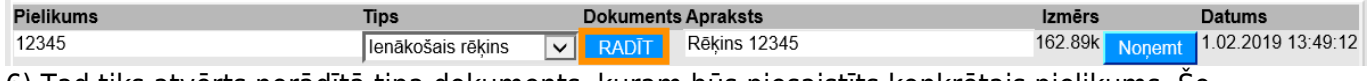

6) Tad tiks atvērts norādītā tipa dokuments, kuram būs piesaistīts konkrētais pielikums. Šo dokumentu var saglabāt, aizpildīt, kā arī apstiprināt.

## <span id="page-2-1"></span>**Pielikumu priekšskatījums**

Lai, atverot "Directo" dokumentu, kuram pievienots pielikums, dokumentā būtu redzams arī pielikuma priekšskatījums, ir jāveic nelieli iestatījumi:

1) Ir jāatver tā veida dokuments, kurā nepieciešams redzēt pielikumu priekšskatījumu.

2) Dokumentā jāuzklikšķina uz dokumenta labajā augšējā stūrī esošās āmura ikonas:

×

3) Tad tiks atvērts iestatījumu lodzinš, kurā pie Pielikumu priekšskatījums var norādīt Labajā pusē vai Lejā:

- norādot Labajā pusē, pielikums būs redzams dokumenta labajā pusē, bet,
- norādot Lejā, pielikums būs redzams zem dokumenta.

4) Kad ir norādīts, kur jābūt redzamam pielikumam, lodziņā jānospiež poga Saglabāt.

Priekšskatījuma iestatījumi attieksies uz visiem konkrētā veida dokumentiem.

From: <https://wiki.directo.ee/> - **Directo Help**

Permanent link: **[https://wiki.directo.ee/lv/yld\\_aru\\_manused?rev=1554193830](https://wiki.directo.ee/lv/yld_aru_manused?rev=1554193830)**

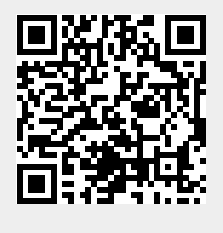

Last update: **2019/04/02 11:30**